### **Chromatin Immunoprecipationsequencing (ChIP-seq) Data Analysis**

Weihong Yan wyan@chem.ucla.edu

### **ChIP-seq Data Analysis**

 $\Box$  Day 1: ChIP-seq Background and Concept

-- ChIP-seq Protocol

- -- Quality Control and Guidelines
- -- ChIP-seq data from sequence read archive (SRA)
- $\Box$  Day 2: ChIP-seq data analysis workflow
	- -- Bowtie2 Alignment
	- -- MACS2 Peak calling
	- -- IGV genome visualization
- $\Box$  Day 3: Peak Annotation and Functional Analysis
	- -- CEAS: Cis-regulatory element annotation system
	- -- BEDTools for genome arithmetic
	- -- HOMER peak annotation, functional and motif analysis
	- -- GREAT

## **What is ChIP-seq**

- Chromatin immunoprecipitation followed by sequencing (ChIP-seq) is a powerful method for identifying genome-wide DNA binding sites for histones, transcription factors and other proteins.
- Chromatin is a complex of nucleic acids and proteins (histones, transcription factors and other proteins).
- ChIP-Seq technique makes its feasible to exam the interactions between proteins and nucleic acids on a genome-wide scale and reveals insights into gene regulation events that play critical roles in biological pathways and diseases.

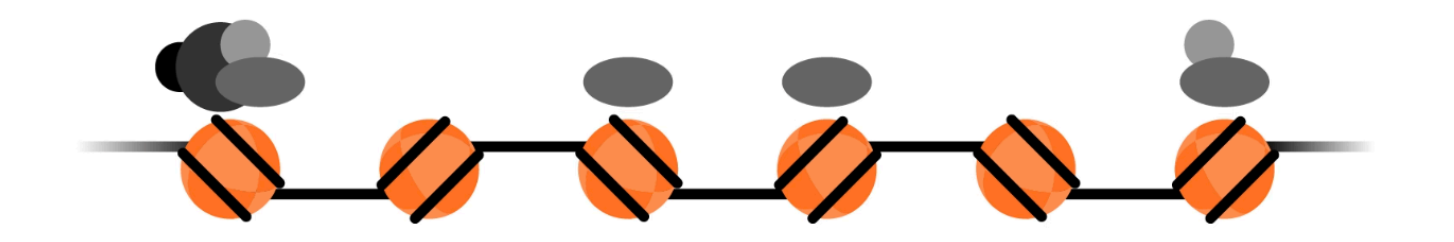

### **How does ChIP-seq work**  *Experimental Protocol*

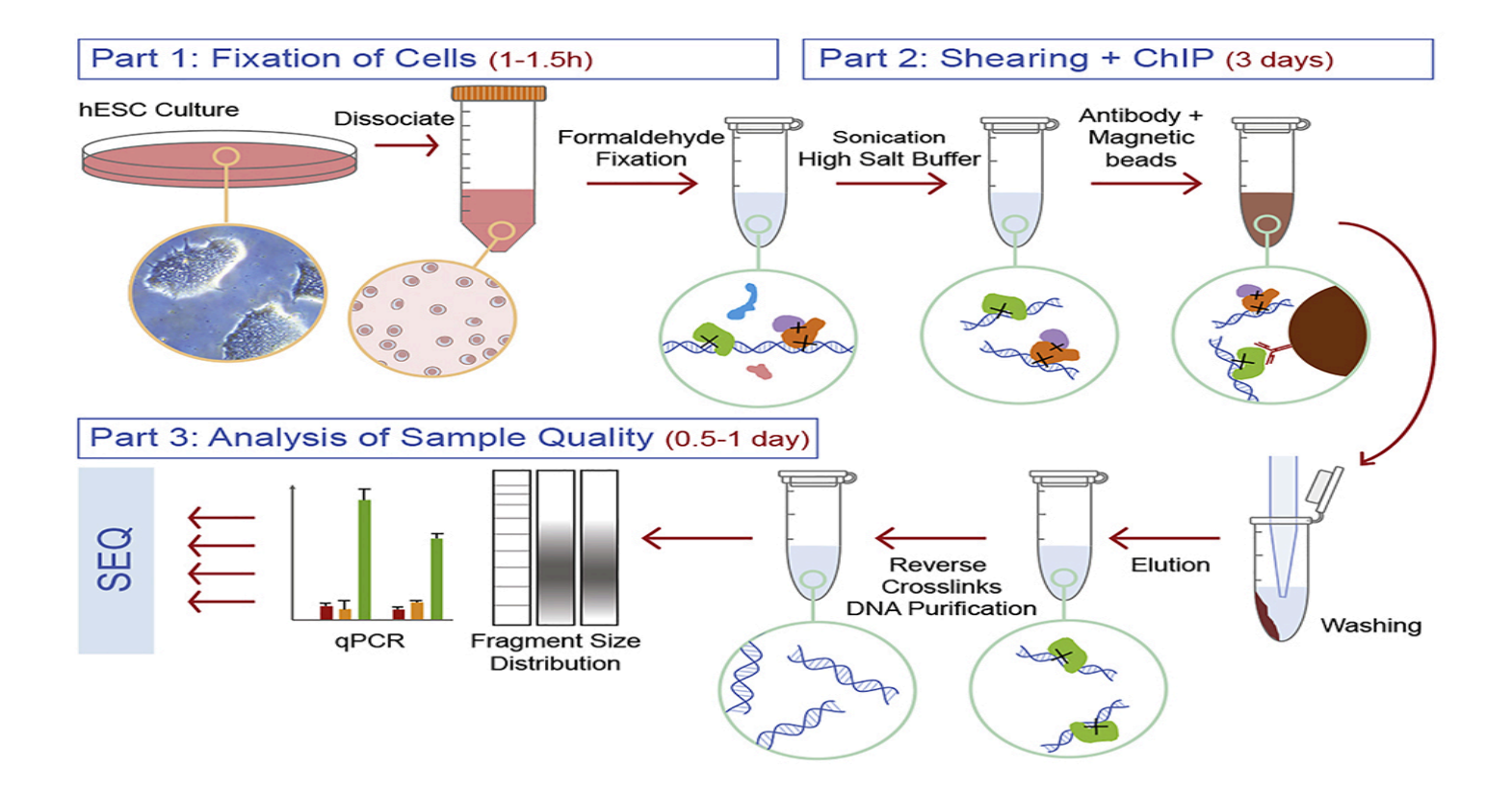

https://star-protocols.cell.com/protocols/110 

## **How does ChIP-seq work**  *Sequencing Data Analysis Pipeline*

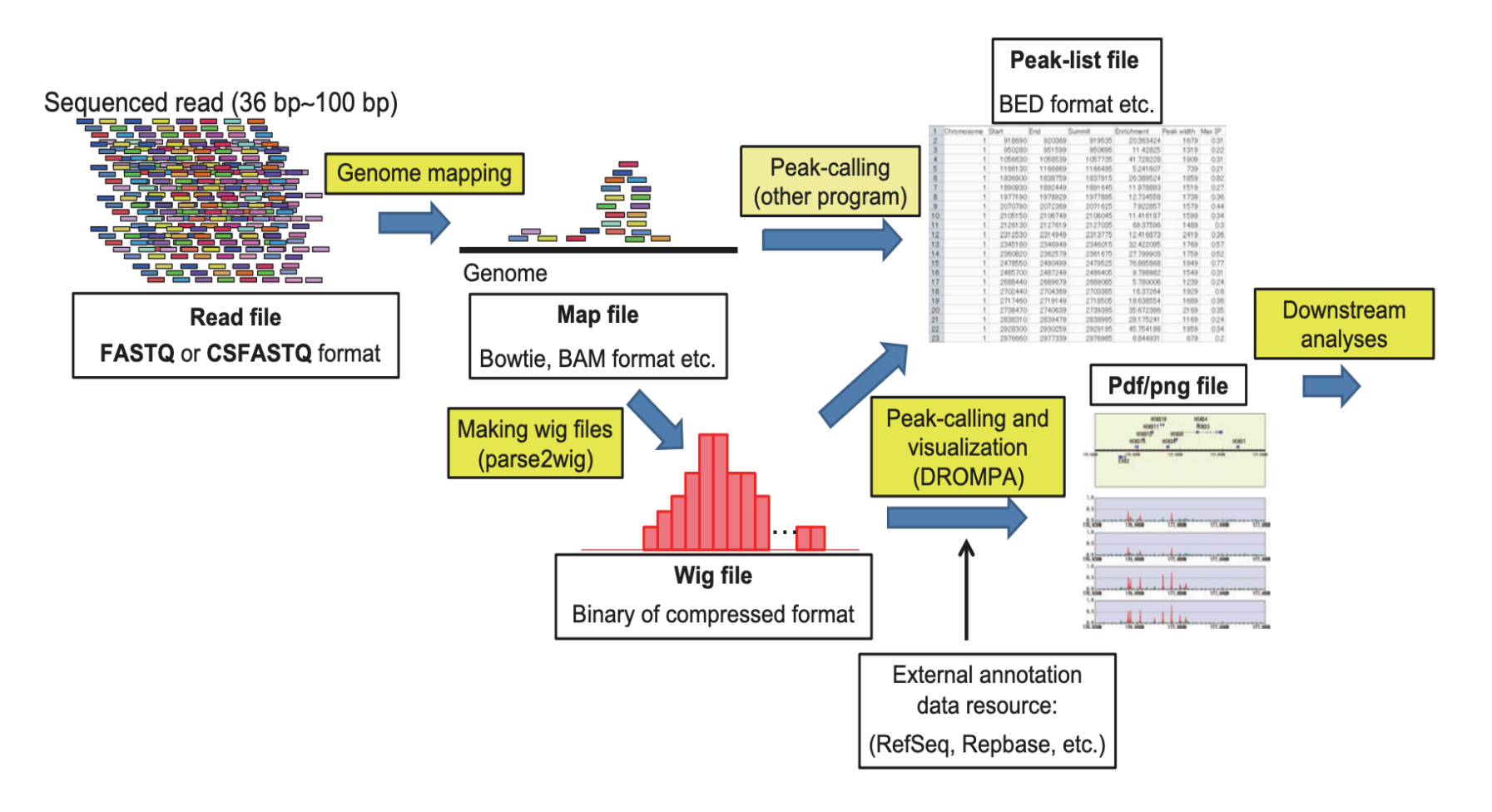

R Nakato *et al.* 

## **ChIP-seq vs ChIP-chip**

#### Table1: ChIP-Seq Compared to ChIP-ChIP Analysis

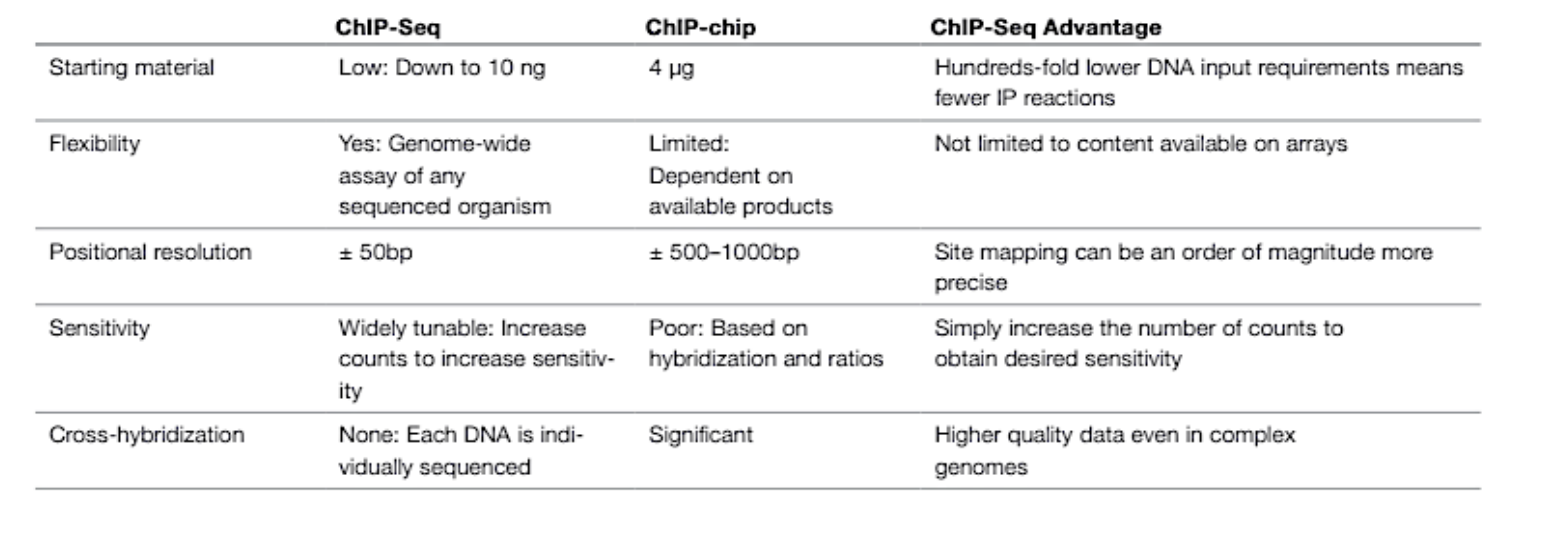

### **ChIP-seq Experimental Considerations**

Biases and Artifacts from Sample Preparation and Data Processing

- Crosslink/fixation: influence efficiency of fragmentation and binding of antibody to its protein target.
- Sonication: open chromatin regions more easily sheared than other regions. Over sonication can lead to loss of protein-DNA interactions and cause protein degradation.
- Antibody: binding specificity to its target and non-specific binding to other proteins.
- PCR biases: GC-rich fragments, adapter dimers
- Library complexity: same DNA fragments sequenced repeatedly in low complexity library
- Sequencing depth
- Read mapping: repetitive elements, duplications of genomic sequences, mapping algorithms
- Peak calling methods

.

### **ChIP-seq Quality Control Guidelines**

- Antibody Specificity
- Input controls
- Data quality assessment
	- --Sequencing quality (fastqc)
	- --Library complexity
	- --Sequencing depth
	- --Peak identification
		- -Visual inspection
		- -Global ChIP enrichment score
		- -Cross-correlation analysis

-Replicates analysis: Irreproducible discovery rate

#### ChIP-seq guidelines and practices of the ENCODE and modENCODE consortia

*R Nakat, T Sakata, Methods, 2021 C.A Meyer and X Shirley Liu, Nature review genetics, 2014 S.G Landt, et al, Genome research, 2012* 

# **Antibody Specificity**

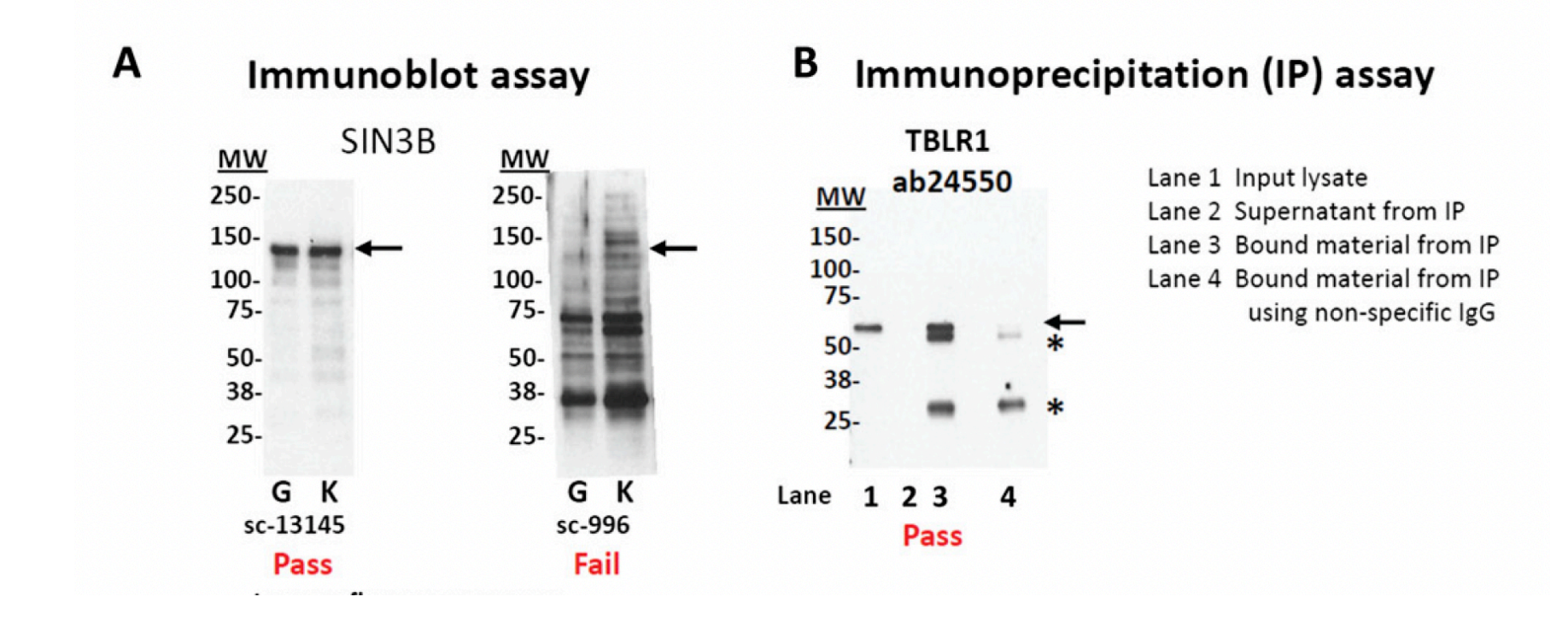

# **ChIP-seq Input Controls**

#### • Input DNA

The DNA sample that has been cross-linked and sonicated but not immunoprecipitated

Benefit: Normalize biases introduced in the processes of crosslink, sonication, PCR, Sequencing, read mapping and peak identification.

• Mock IP (IgG)

IgG antibody used for immunoprecipitation

Benefit: Normalize crosslinking bias and antibody nonspecificity.

## **ChIP-seq Input Control**

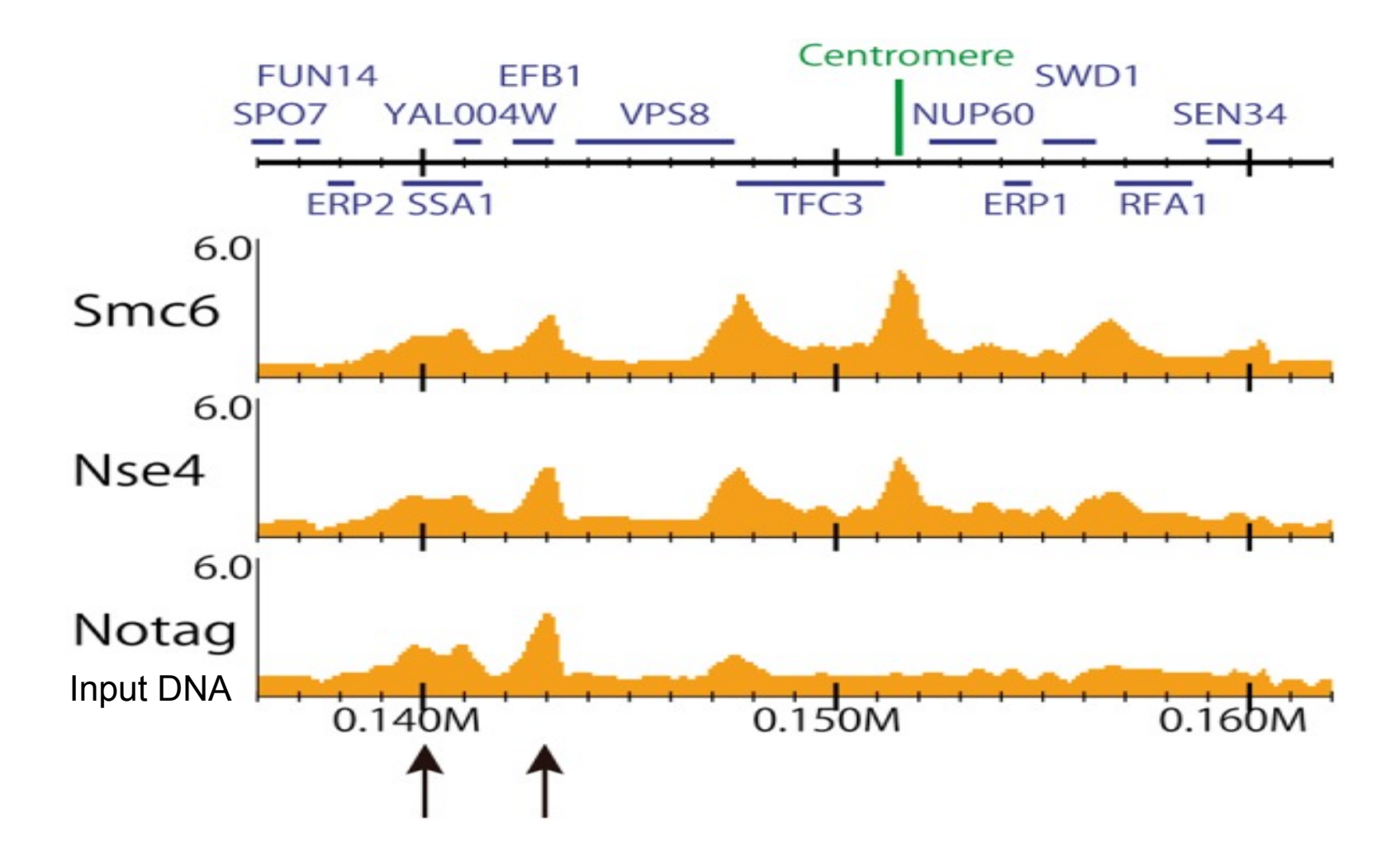

*R. Nakato and K Shirahige, Briefings in bioinformatics* 

## **ChIP-seq Input Controls**

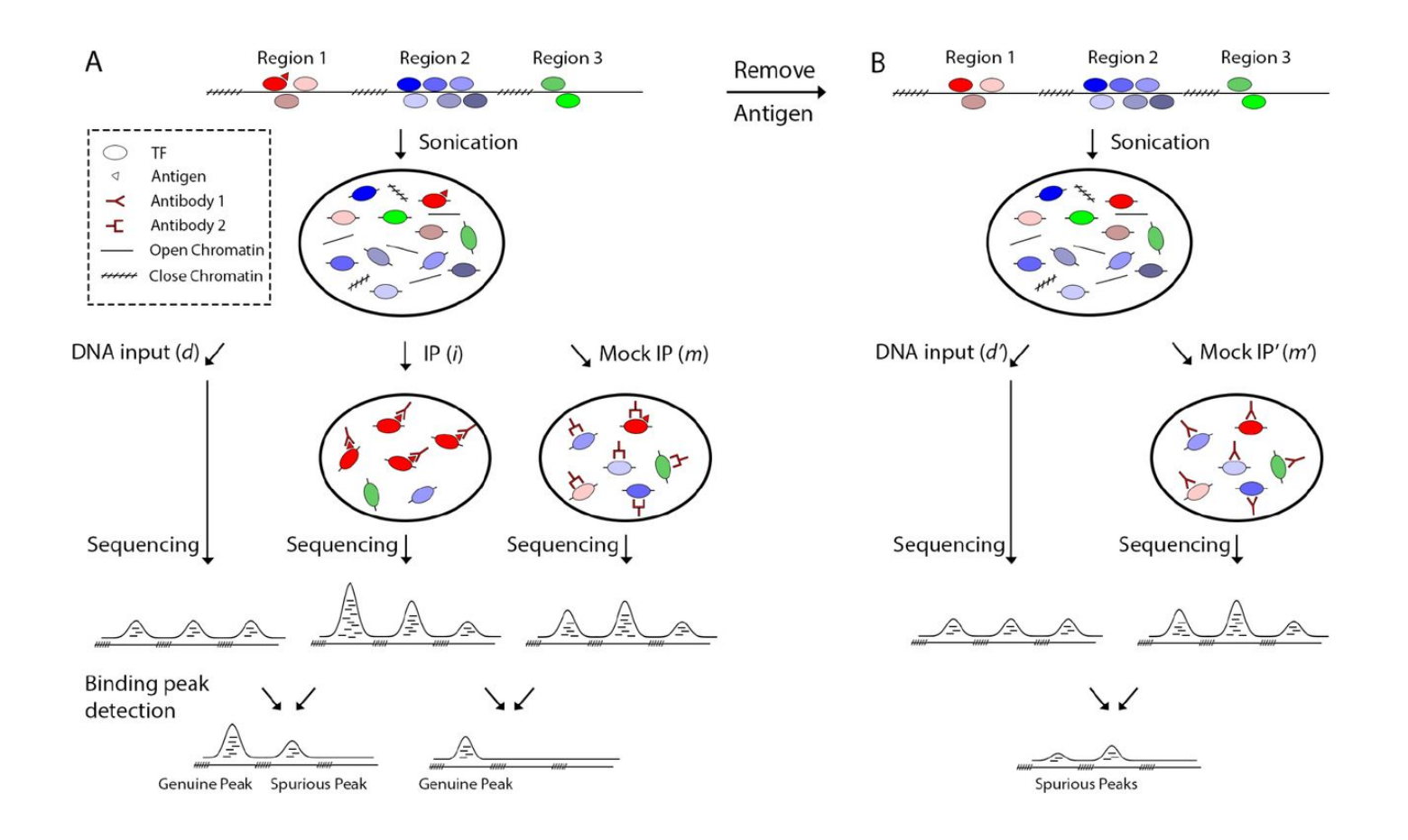

# **Library Complexity**

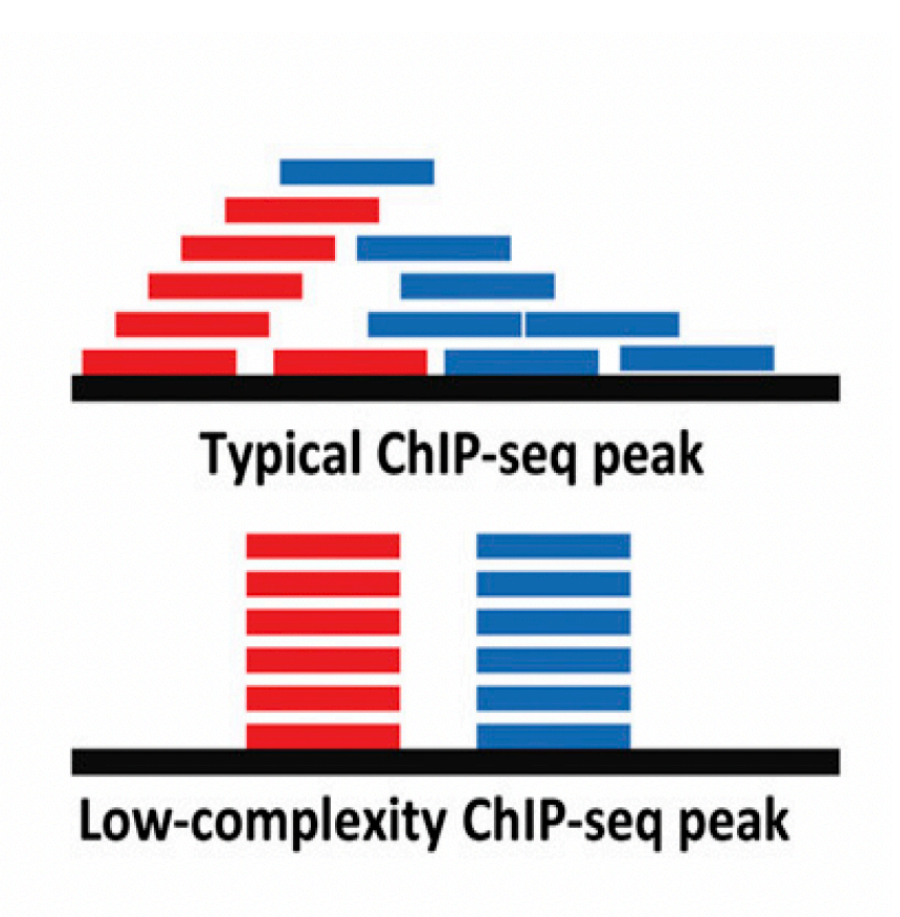

Sources of low complexity:

Low amount of DNA library from IP PCR bias Sequencing bias Adapter dimers

## **Adapter Dimers**

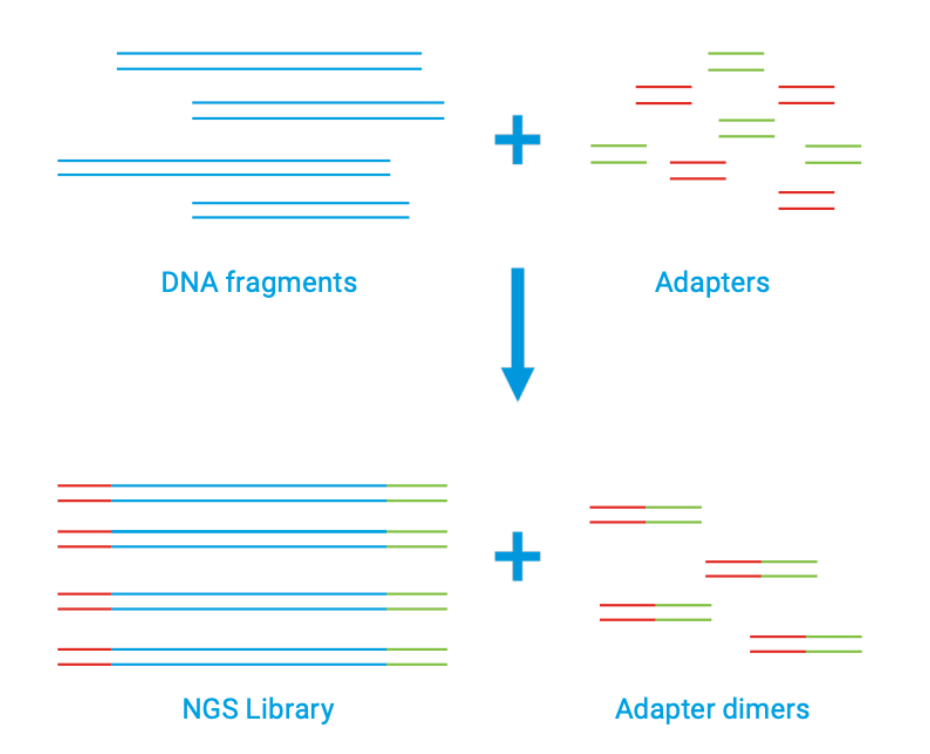

Figure 1. During the process of NGS library preparation, known DNA adapter sequences are ligated to the 5' and 3' ends of the DNA. Generally, one adapter will contain the primer sequence, while the other is used to bind the library to the flow cell for sequencing. Adapter dimers form when the two adapters ligate to each other instead of the target insert.

What do adapter dimers look like?

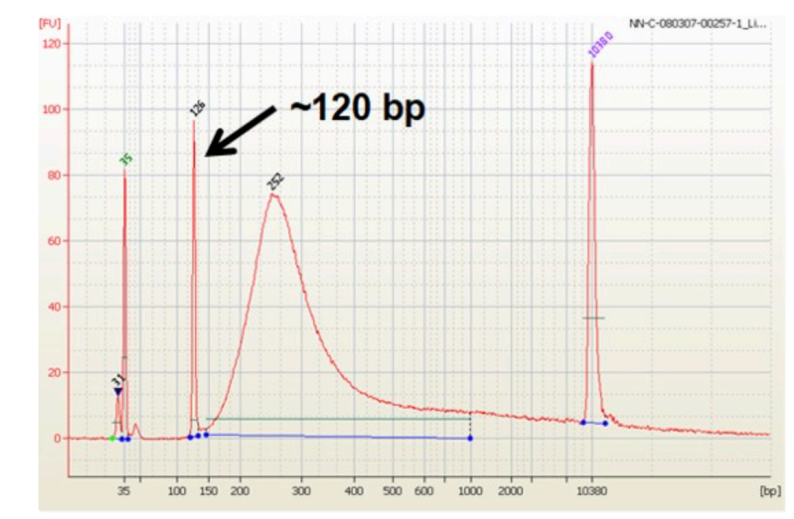

BioAnalyzer electropherogram showing a library with an adapter dimer peak at 126bp

If adapter dimers present in the library, clean-up the library with solid-phase reversible immobilization (SPRI) beads or gel purification

*https://knowledge.illumine.com*

# **Guideline for the Library Complexity**

Non-redundant fraction(NRF): the ratio between the number of non-redundant reads and the total number of unique mapped reads.

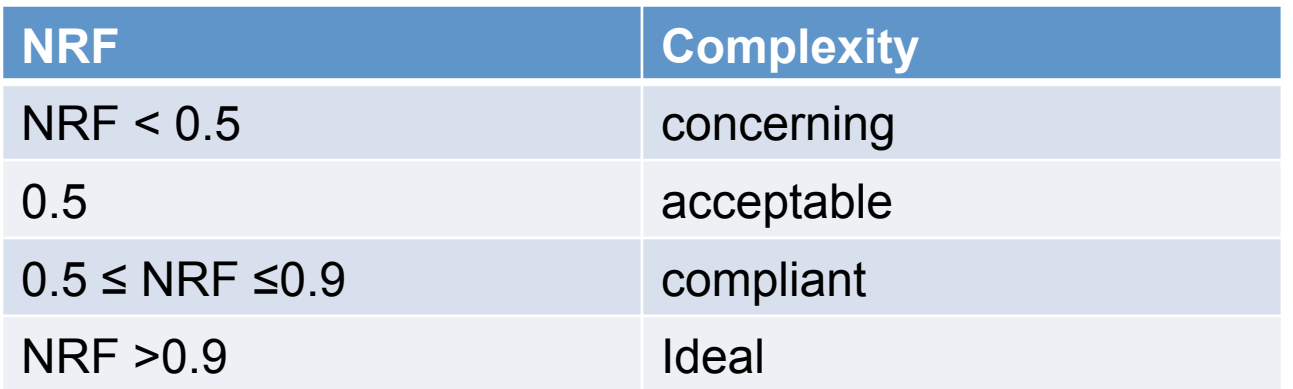

# **Sequencing Depth**

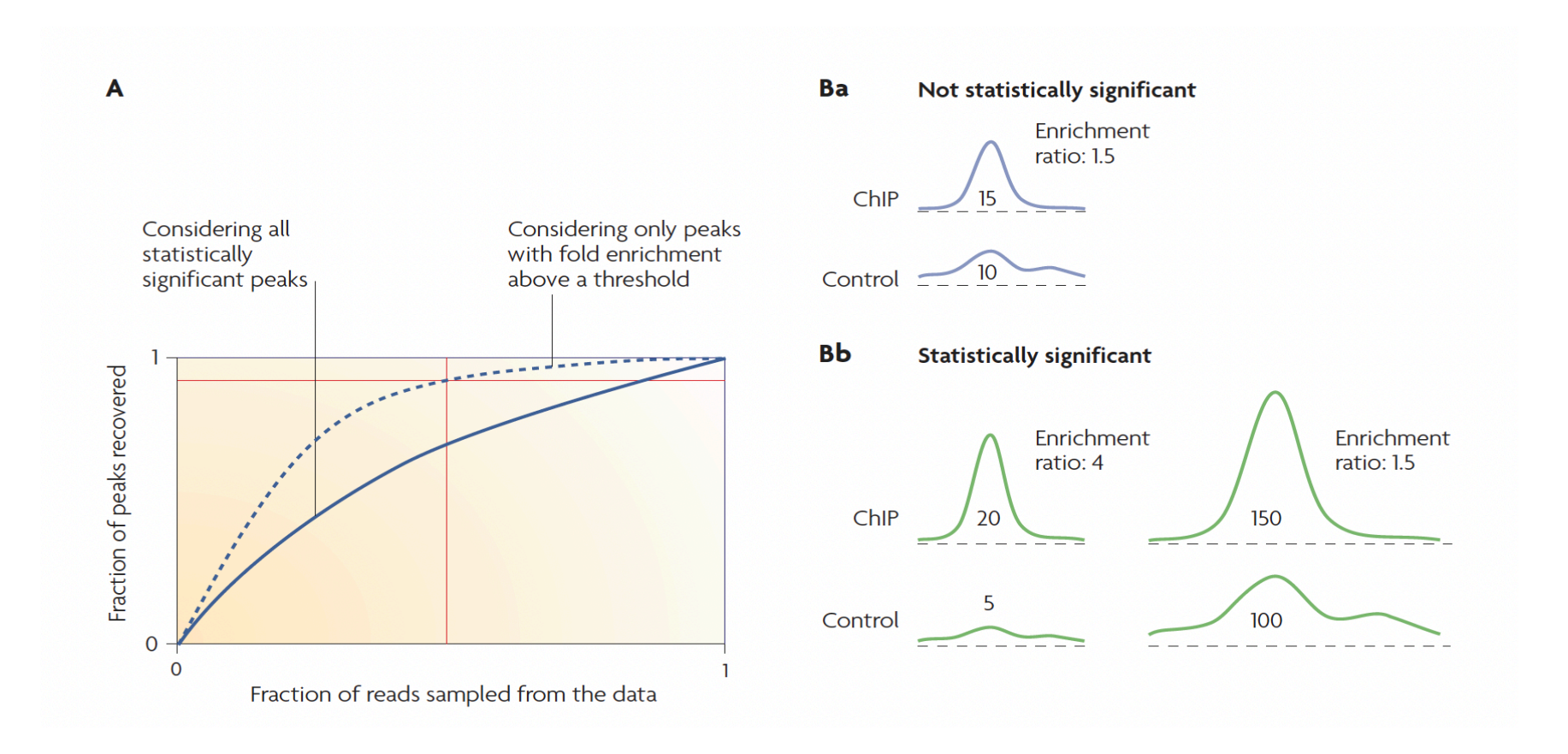

### **Sequencing Depth**

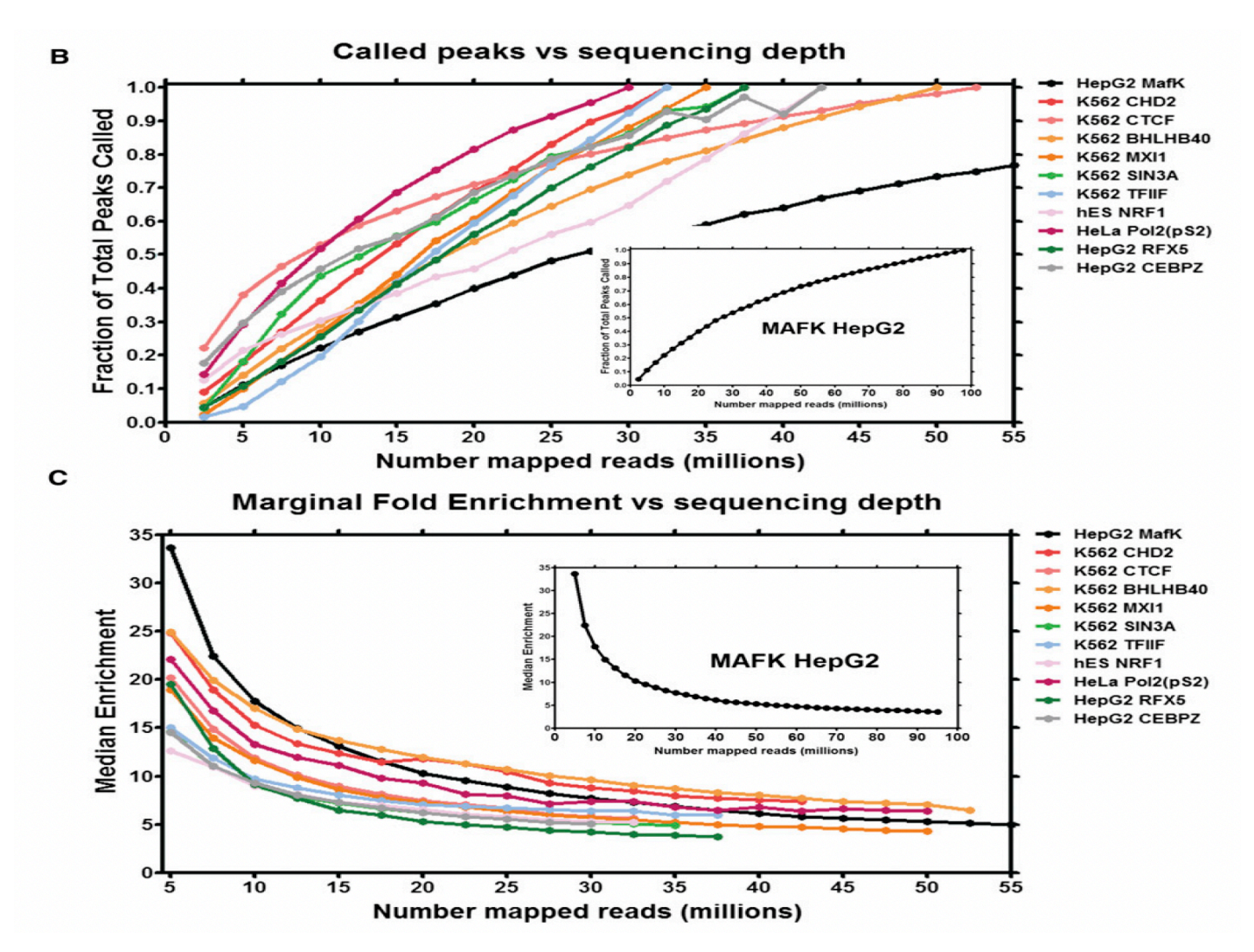

Encode guideline: For point-source library (transcription factor),  $\geq$ 10 million uniquely mapping reads with NRF  $\geq$ 0.8. For broad-source library (histone),  $\geq$ 20 million uniquely mapping reads with NRF  $\geq$  0.8.

### **Peak Identification**

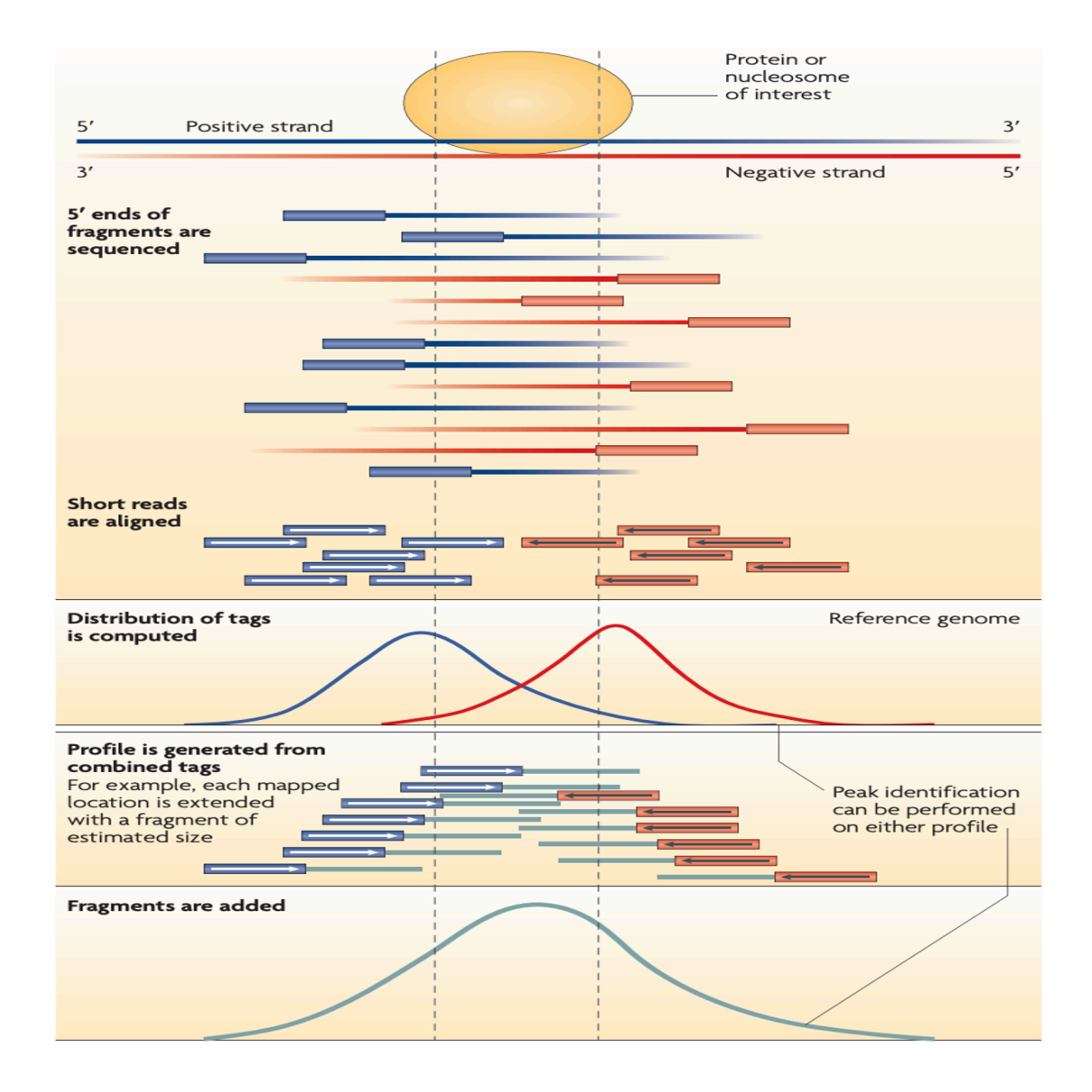

#### Peak calling results are represented in BED format

## **Types of Enrichment Profiles**

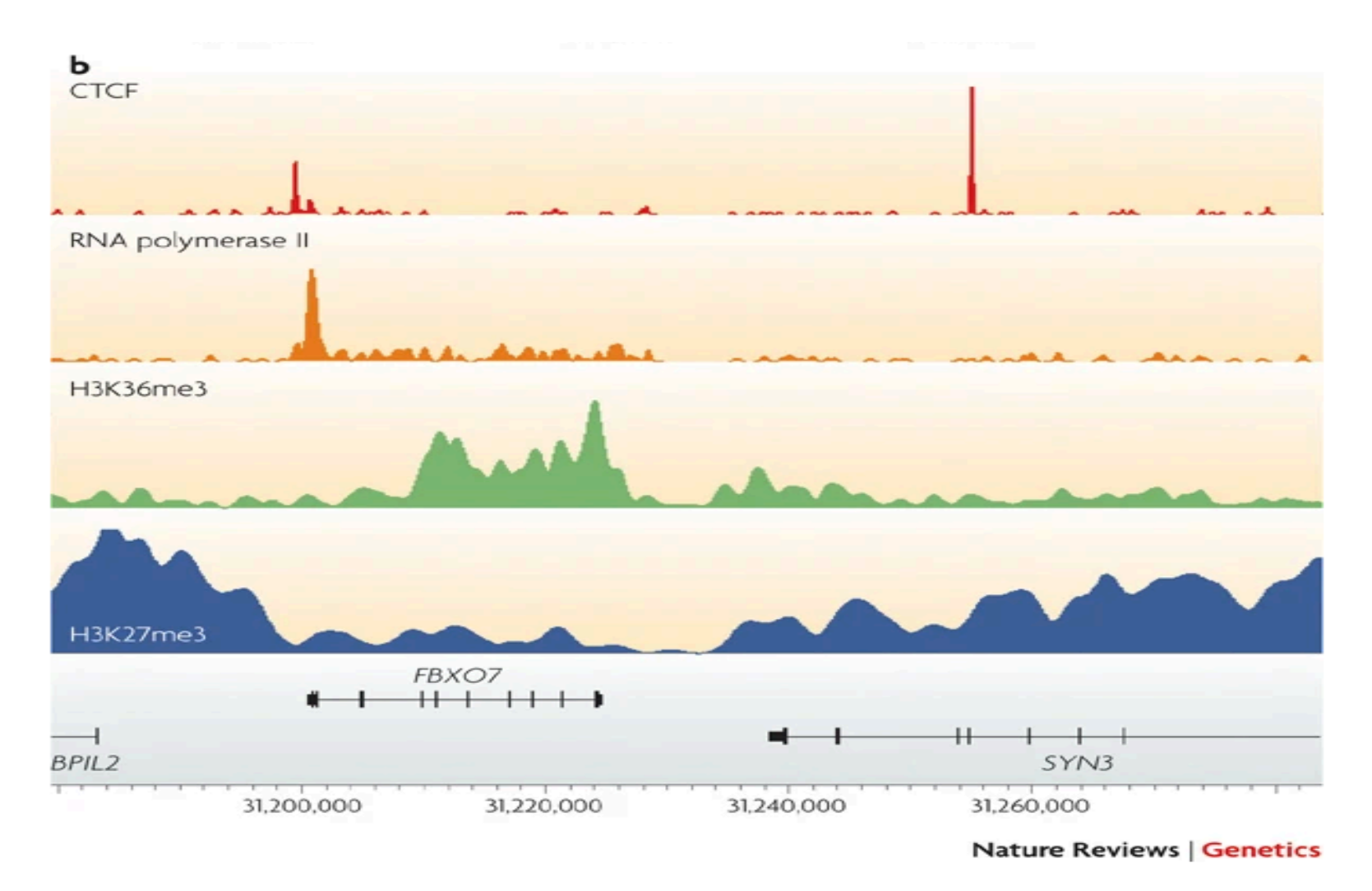

CTCF: sharp binding sites RNA polymerase II: sharp peak plus a broad region H3K36me3: medium size of peak

*PJ Park, 2009* 

## **Peak Quality Assessment**

- Visualization of ChIP-seq data using genome viewer
- Fraction of reads in peaks (FRiP) measurement
- Cross-correlation analysis
- Reproducibility evaluation

## **Visualization of Peak Calling Results**

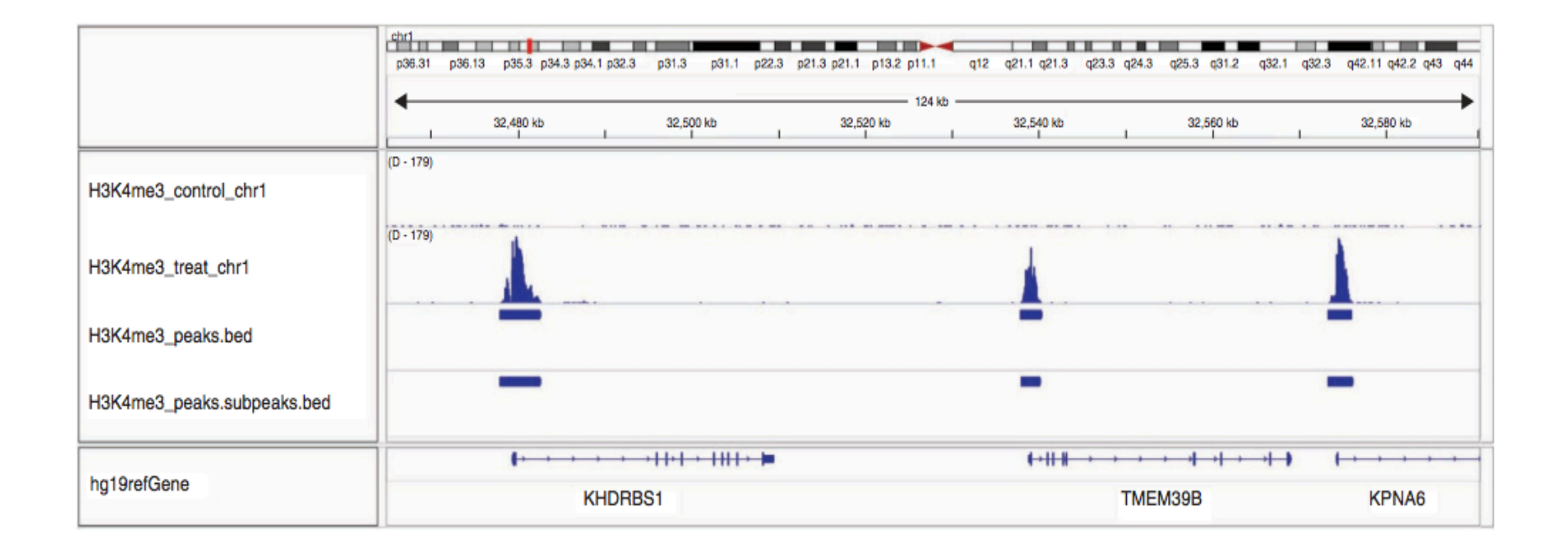

Integrative Genomics Viewer (IGV): https://igv.org/doc/desktop/

## **Fraction of Reads in Peaks (FRiP)**

FRiP = number of reads under peaks/total reads

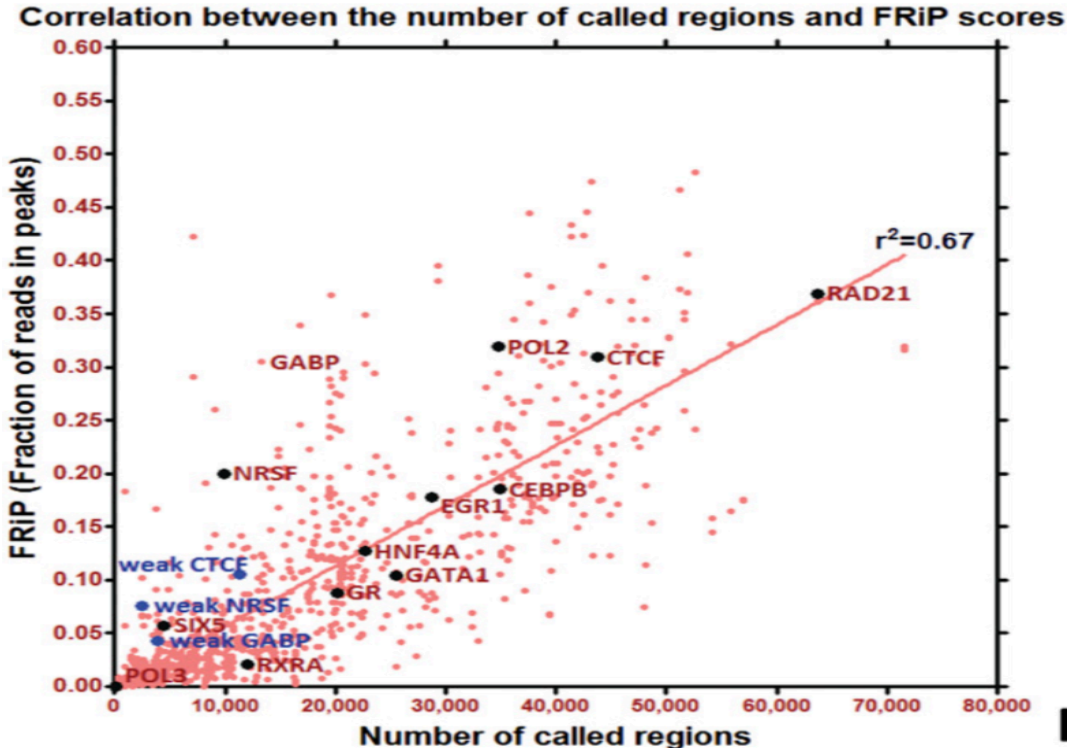

FRIP correlates linearly with the number of called peaks. FRIP guideline:  $\geq 0.01$  for the experiments with more than thousands called peaks in large mammalian genome

## **Strand Cross-correlation Analysis**

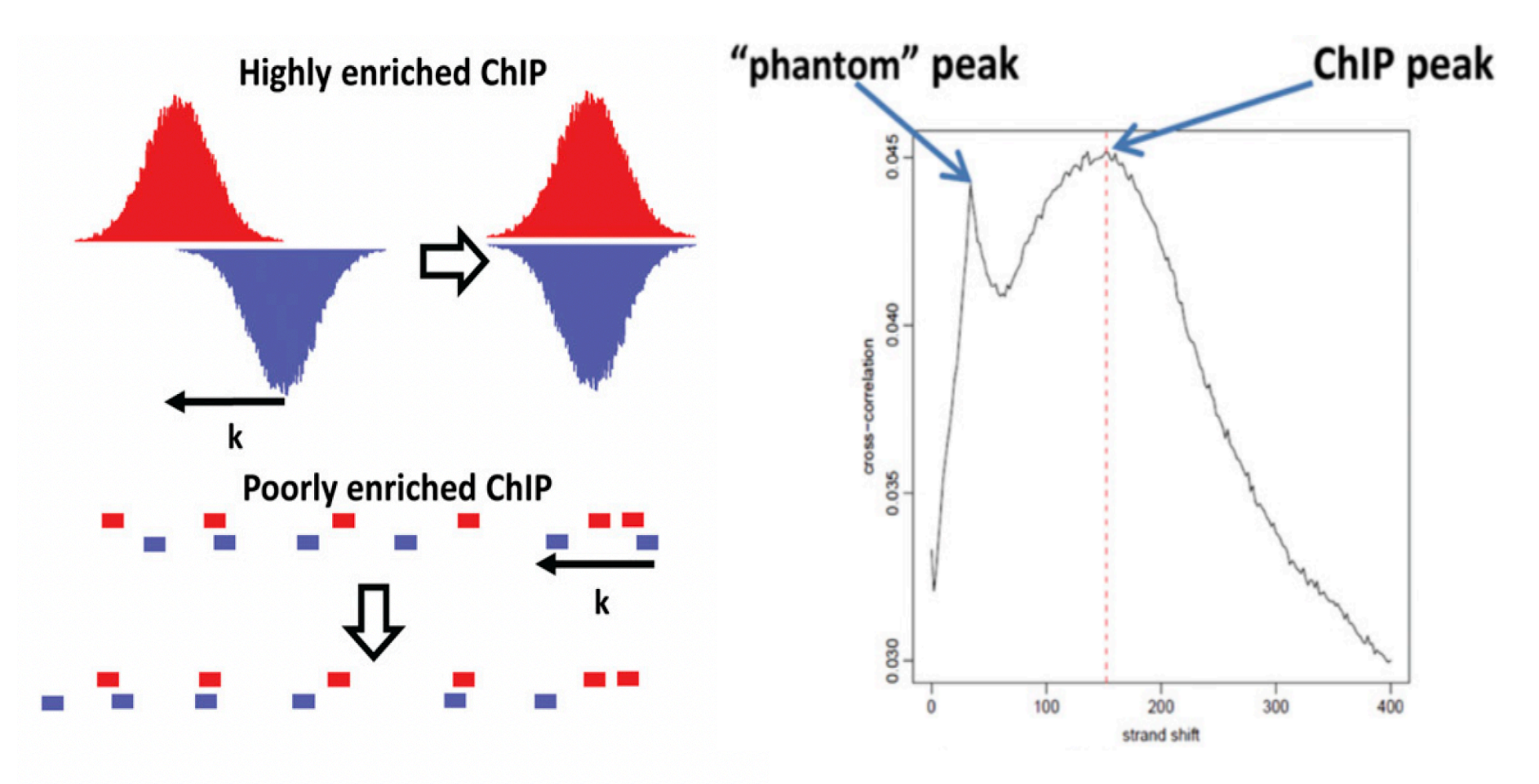

Cross-correlation is computed as the Pearson linear correlation between the Watson strand and the Crick strand after shifting Watson strand by k base pairs. The plot contains two peaks: "phantom" peak at the location matching read length and ChIP peak at the location of matching predominant fragment length.

## **Strand Cross-correlation Analysis**

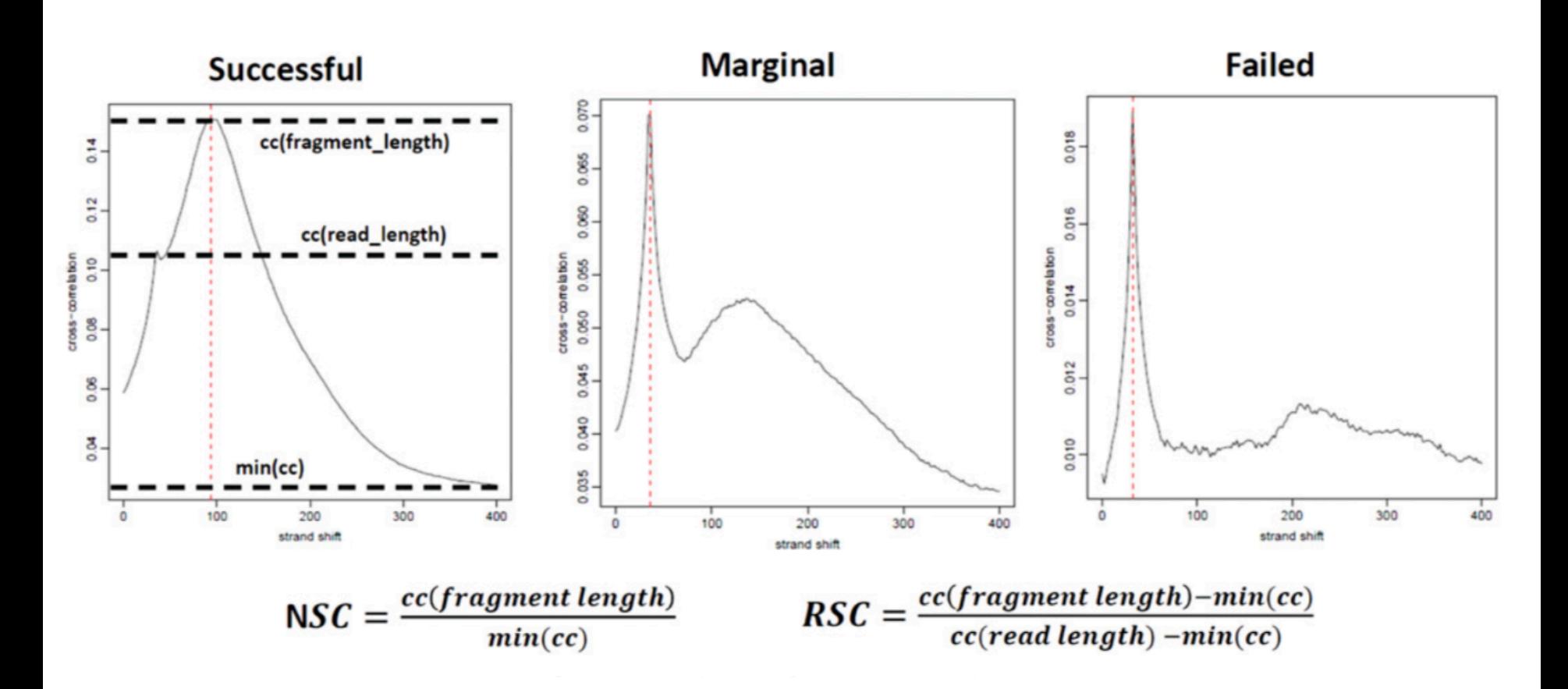

Encode Guideline: Repeat experiments with NSC (normalized strand coefficient) less than 1.05 and RSC (relative strand correlation) less than 0.8

### **An Example of Peaks Assessment**

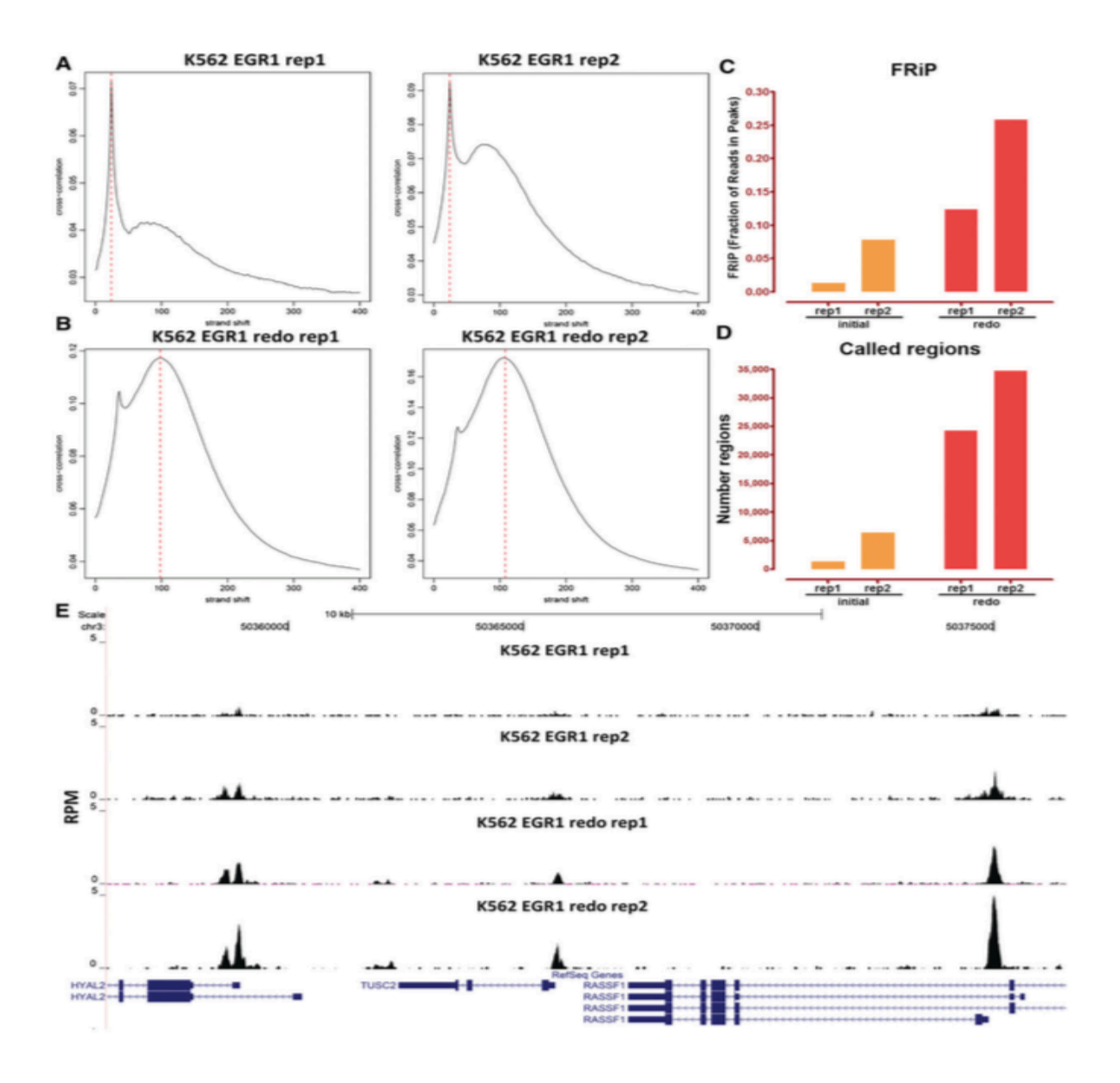

## **Irreproducible Discovery Rate (IDR)**

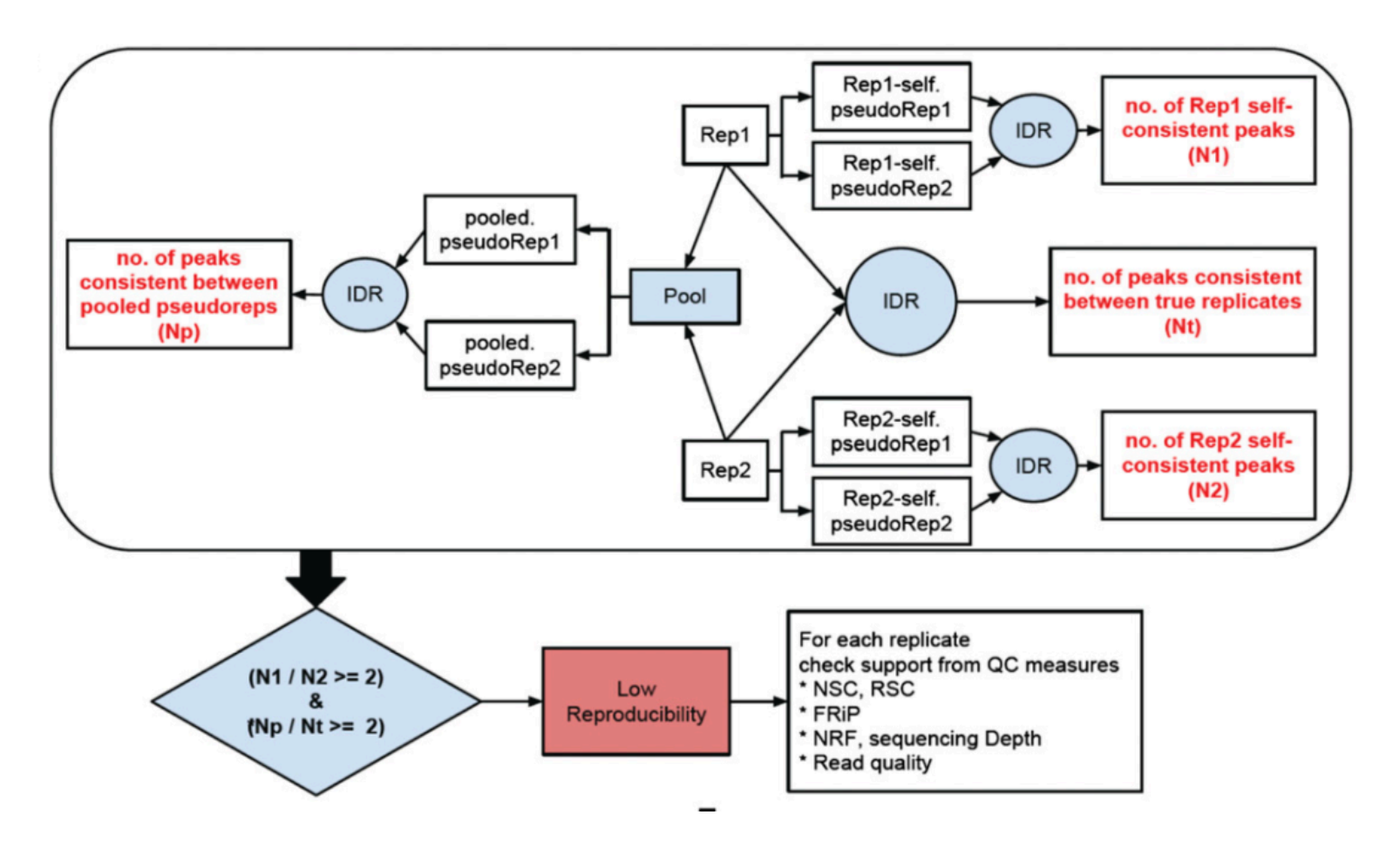

https://github.com/nboley/idr

Np: Peak consistency between pooled pseudo-replicates

Nt: Peak consistency between true replicates

N1 and N2: Peak self-consistency for each individual replicates

### **Tools for Quality Assessment of ChIP**

- Phantompeakqualtools https://github.com/kundajelab/phantompeakqualtools
- Homer

http://homer.ucsd.edu/homer/

Available on hoffman2 cluster

• ChIPQC

https://bioconductor.org/packages/release/bioc/html/ChIPQC.html

• IDR

https://github.com/nboley/idr

## **Public ChIP-seq Databases**

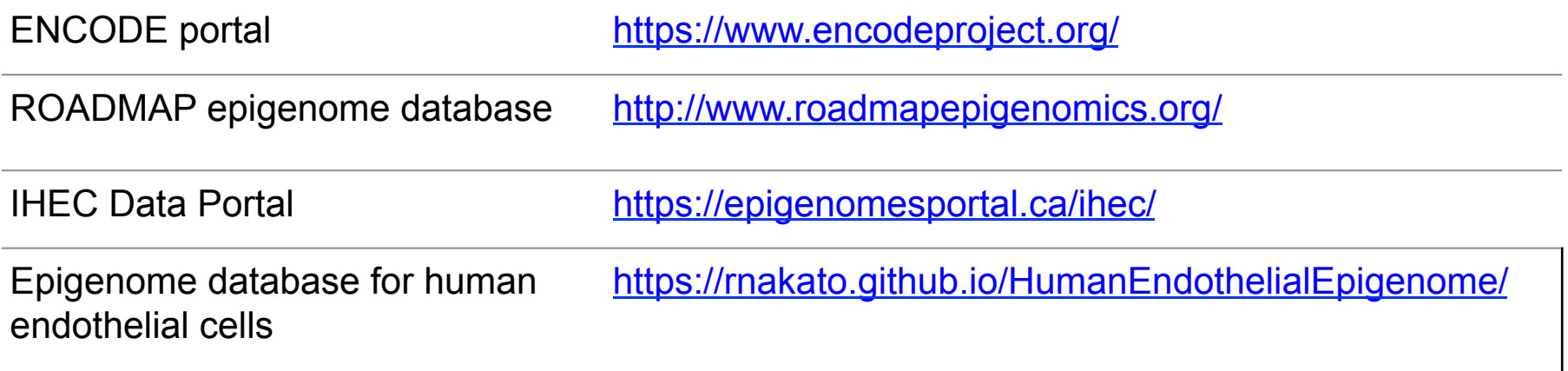

https://www.encodeproject.org/data-standards/chip-seq/

.

SG Landt, et al. ChIP-seq guidelines and practices of the Encode and modEncode consortia. Genome research.

#### **ChIP-seq Data Analysis Workflow**

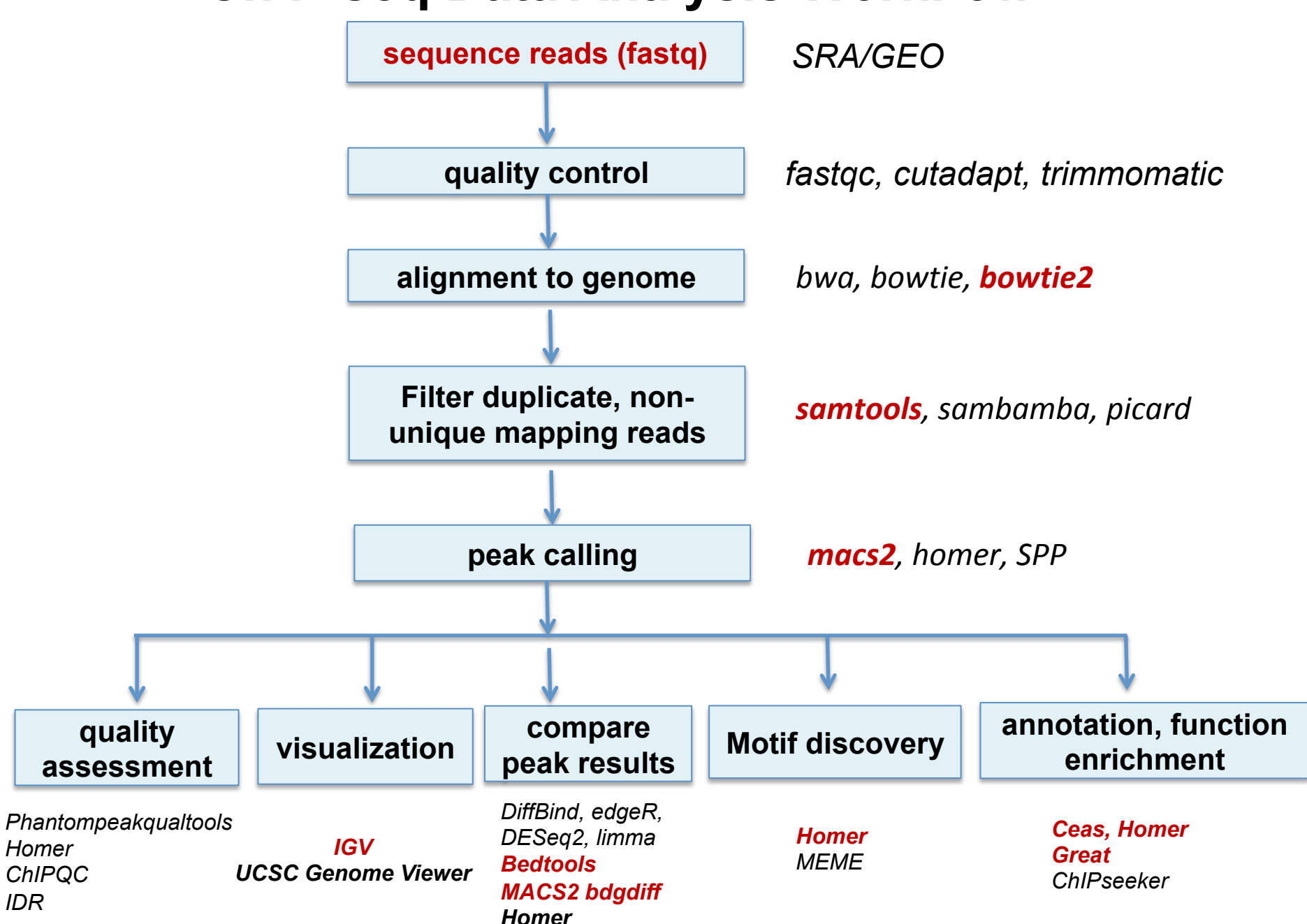

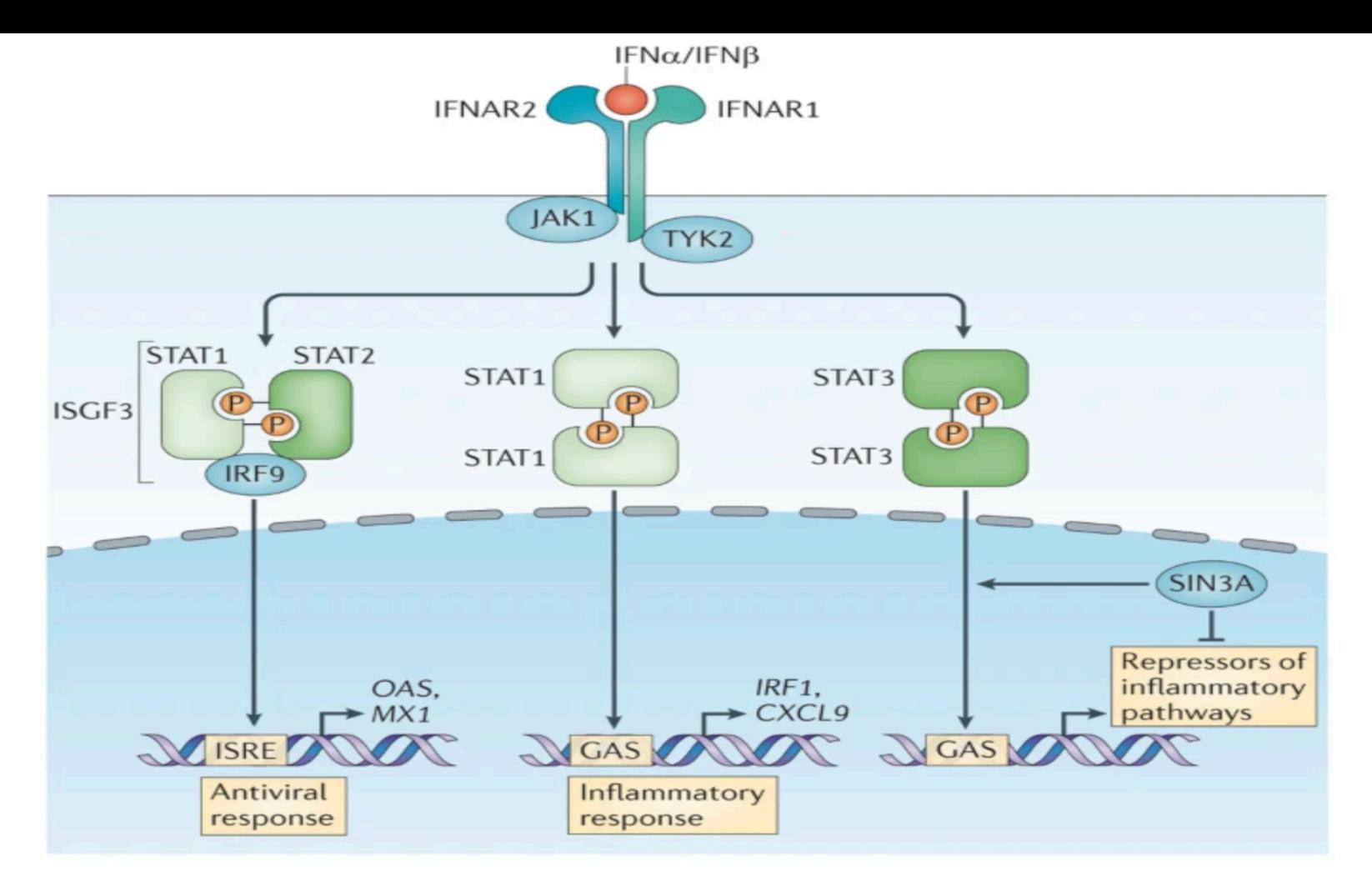

- IFN $\alpha$  activates Janus Kinase 1 (JAK1) and tyrosine kinase 2 (TYK2)
- Phosphorylation, dimerization and nuclear translocation of the signal transducer and activator of transcription (STAT) proteins
- STAT1 homodimers bind to gamma-activated sequences (GASs) to induce pro-inflammatory response

#### **Hypothesis: IFN**⍺ **activates STAT1 and enhances STAT1 bind to ISRE and GAS promoter elements**

### **ChIP-seq Data Analysis of IFN**⍺ **Induced STAT1 Binding Sites**

- Obtain ChIP-seq read files from NCBI sequence read archive (SRA) database
- Bowtie2 alignment to human genome
- MACS2 for peak identification and comparison
- IGV to examine STAT1 peak regions on interferon induced protein with tetratricopeptide repeats (IFIT)
- Annotation and Functional analysis of STAT1 peaks **CEAS** HOMER GREAT

#### **NCBI Sequence Read Archive**

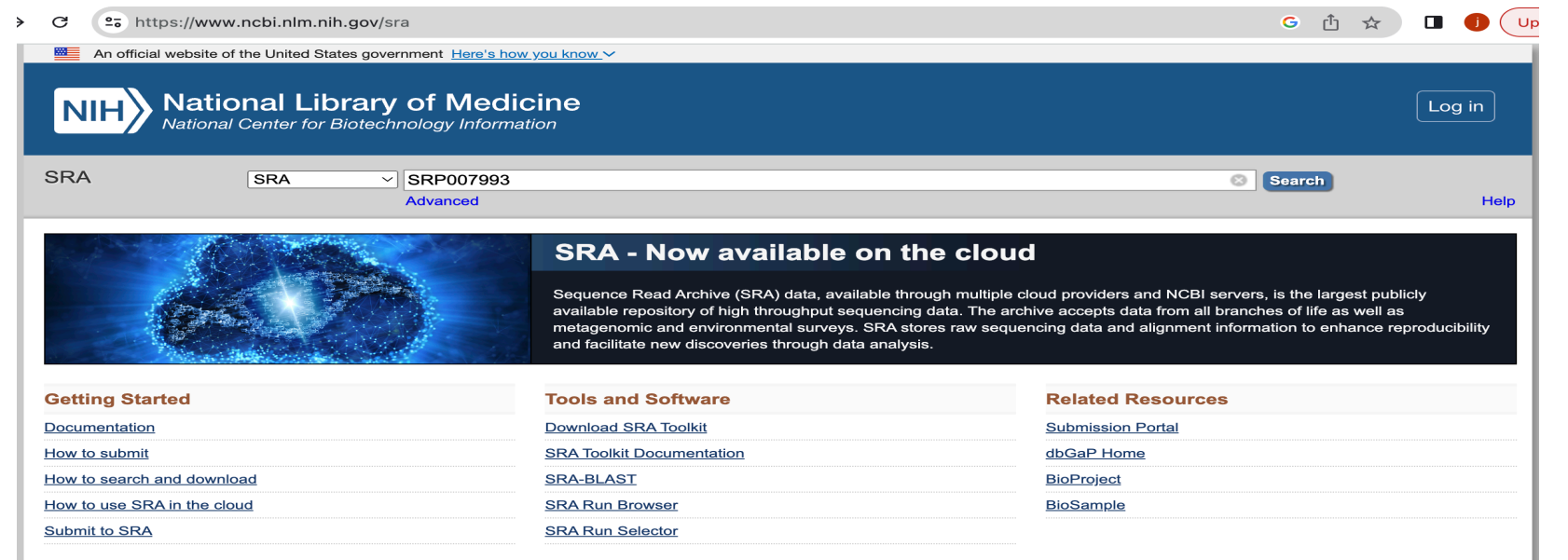

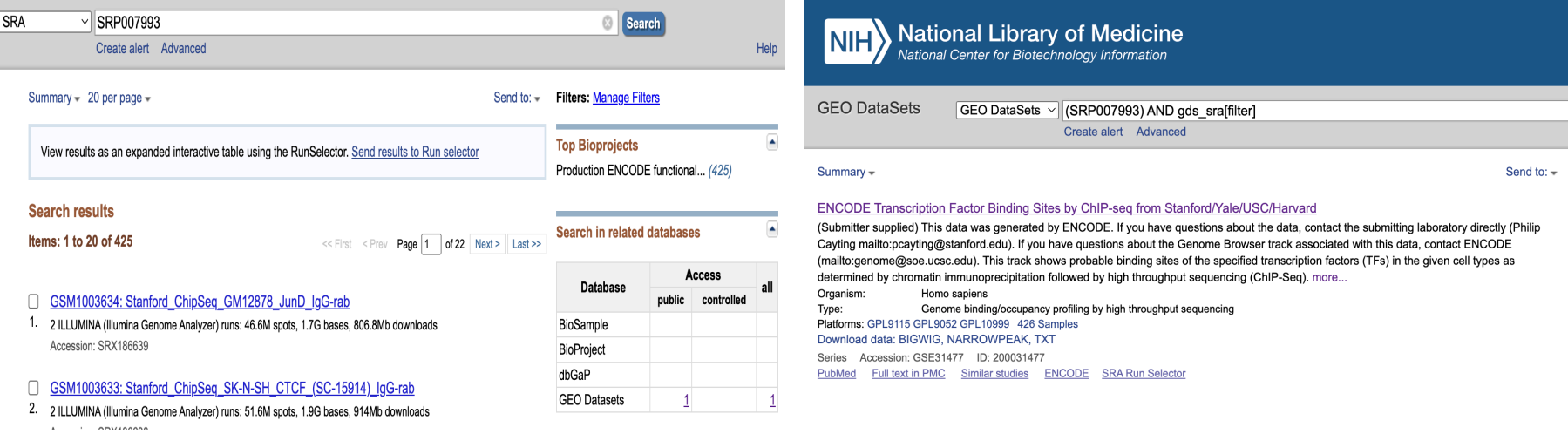

#### SRP007993: A study ID. A study contains one or more experiments

## **NCBI Sequence Read Archive**

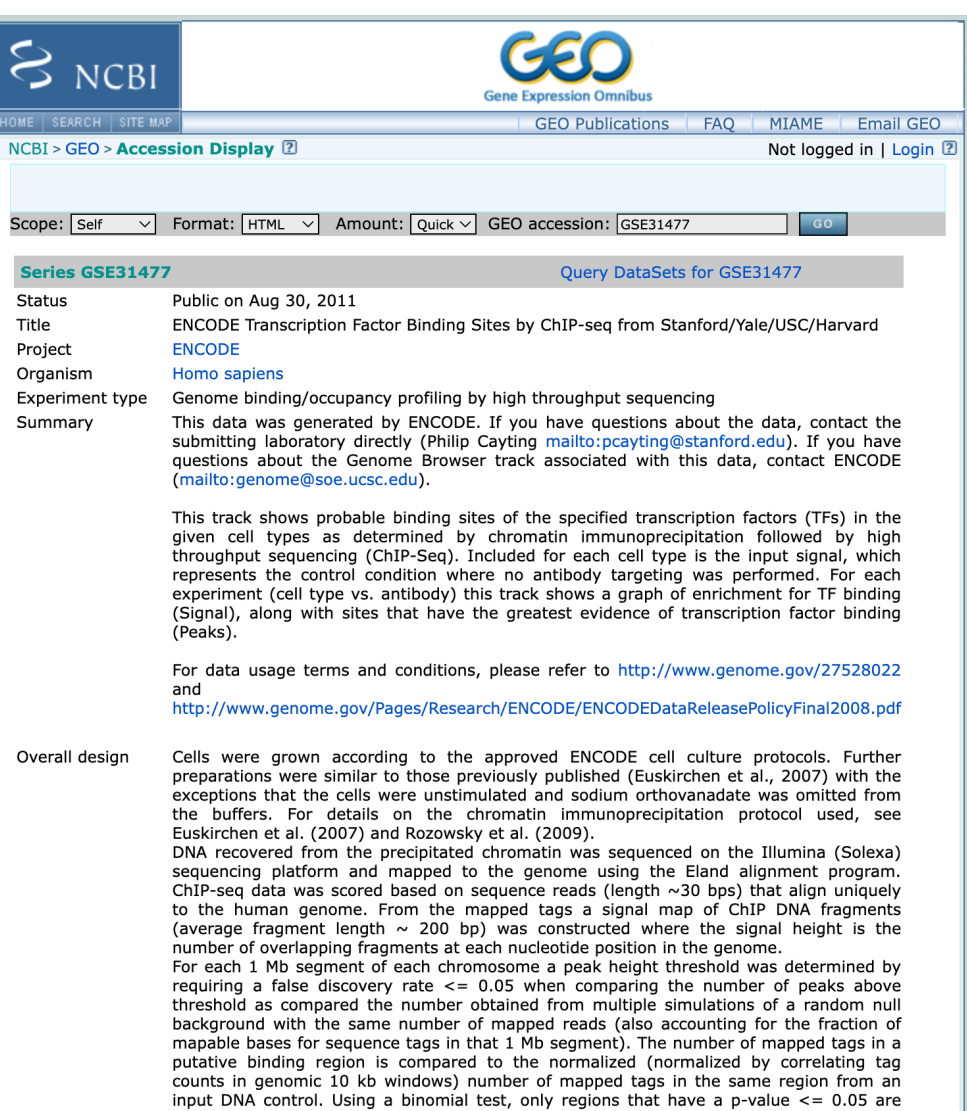

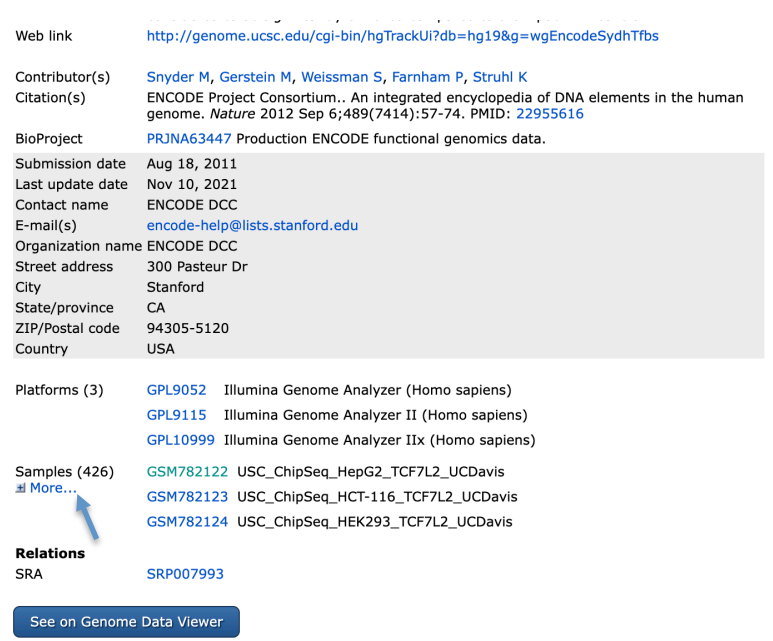

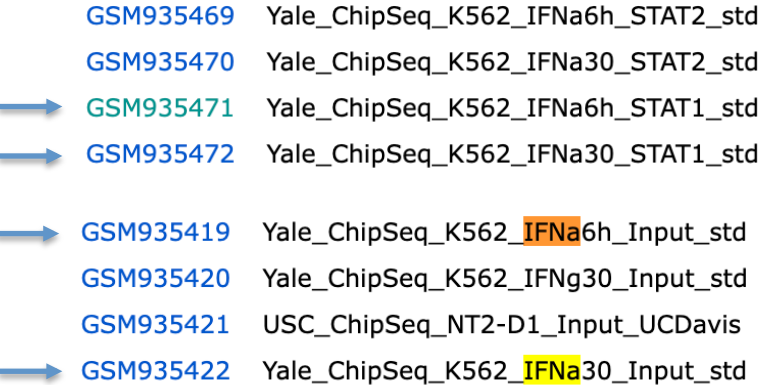

### **NCBI Sequence Read Archive**

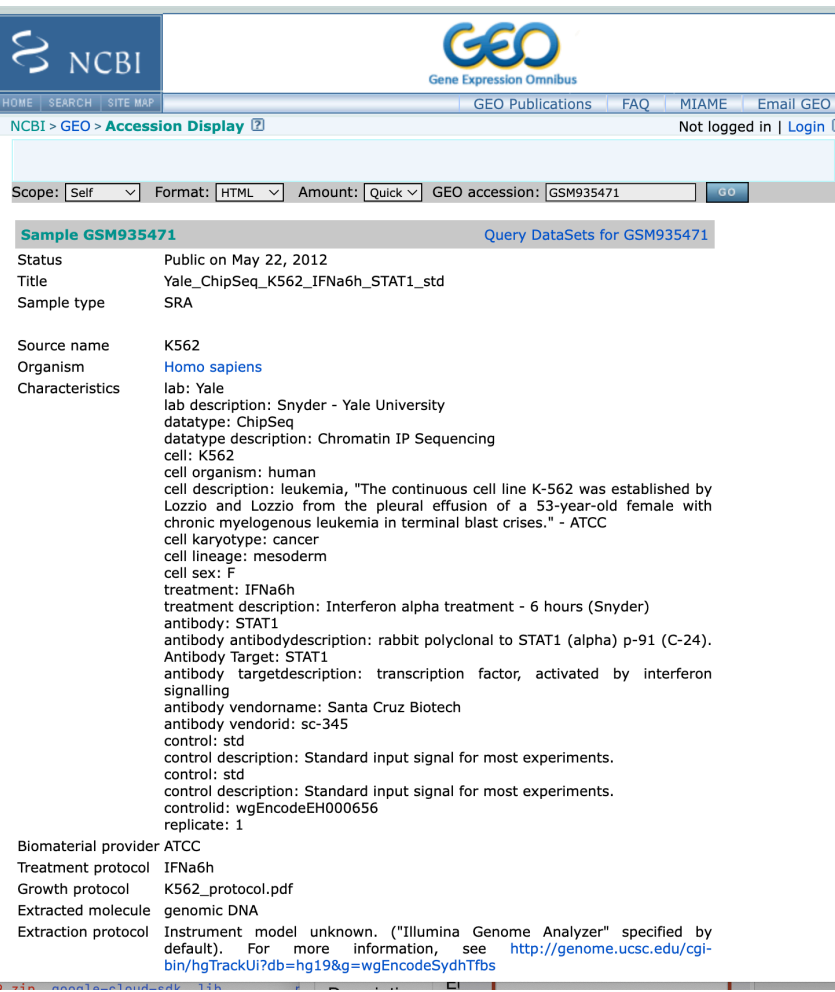

GEO DataSet: Curated dataset from submitter SRX: experiment ID SRR: sequencing run ID

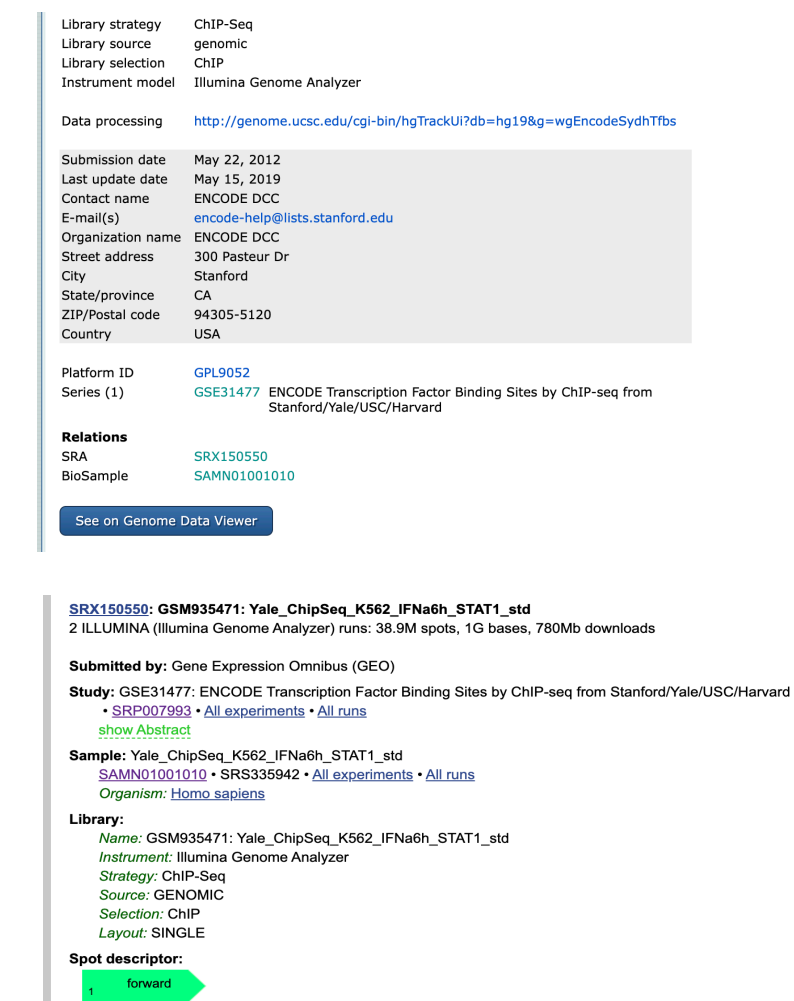

**Experiment attributes:** GEO Accession: GSM935471 Links: External link: GEO Web Link NCBI link: NCBI Entrez (gds) Runs: 2 runs, 38.9M spots, 1G bases, 780Mb

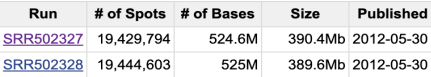

### **SRA Dataset Download Toolkit**

#### **https://github.com/ncbi/sra-tools/wiki/01.-Downloading-SRA-Toolkit**

<sup>2</sup>5 https://github.com/ncbi/sra-tools/wiki/01.-Downloading-SRA-Toolkit  $\leftarrow$ G

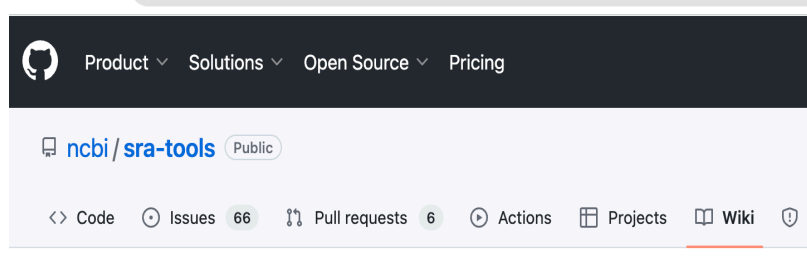

#### 01. Downloading SRA Toolkit

Andrew Klymenko edited this page on Aug 29 · 31 revisions

#### **NCBI SRA Toolkit**

Below are the latest releases of various tools and release checksum file.

#### **SRA Toolkit**

Compiled binaries/install scripts of August 29, 2023, version 3.0.7:

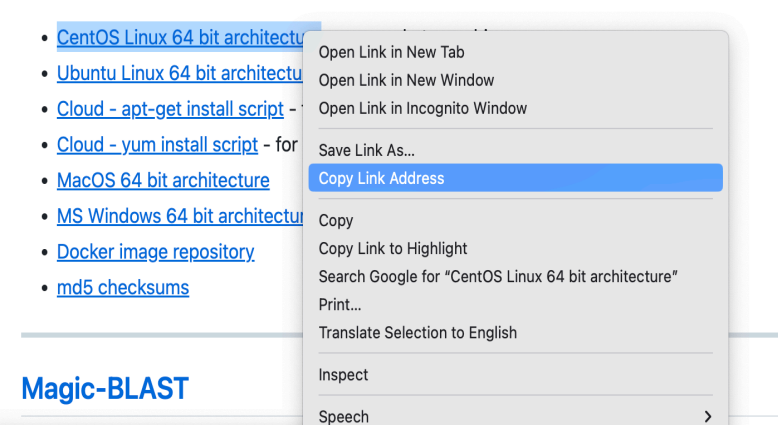

#### **login to hoffman:**

% ssh your\_username@hoffman2.idre.ucla.edu

#### **Create symbolic link to your scratch directory**

% In -s /u/scratch/w/wyan myscratch % cd ~/myscratch % mkdir workshop % cd workshop

#### **Download sra toolkit**

% wget https://ftp-trace.ncbi.nlm.nih.gov/sra/sdk/3.0.7/sratoolkit.3.0.7 centos\_linux64.tar.gz

#### **Extract sra toolkit**

% tar -xvf sratoolkit.3.0.7-centos\_linux64.tar.gz

*Replace text in red with your account information* 

### **SRA ChIP-seq STAT1 Data Download**

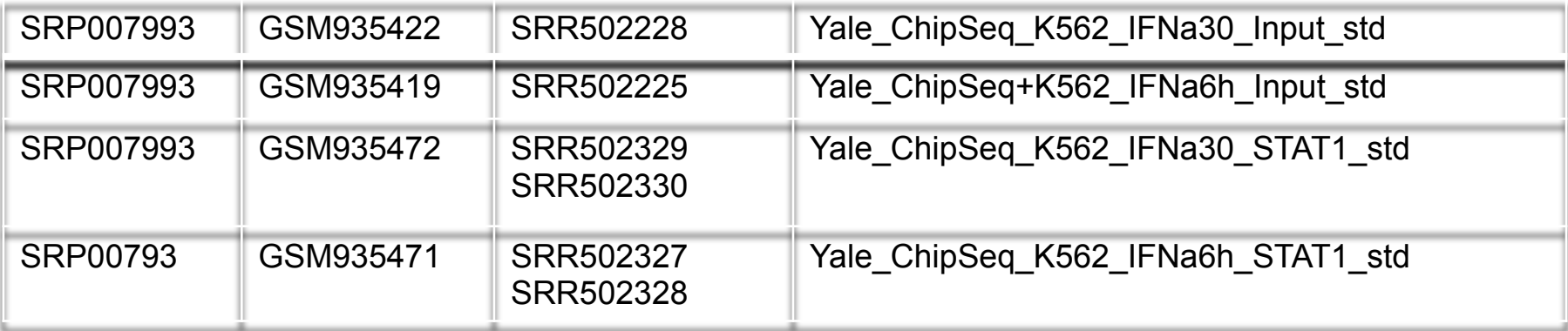

#### **request interactive session:**

% grsh  $-1 h$  data=4G,h rt=2:00:00 -pe shared 4

#### **add sratoolkit programs into the system path:**

% export PATH=~/myscratch/workshop/sratoolkit.3.0.7-centos\_linux64/bin:\$PATH

#### **run sratoolkit program "fastq-dump"**

% cd ~/myscratch/workshop % fastq-dump

```
[[wyan@login2 workshop]$ qrsh -1 h_data=4G,h_rt=2:00:00 -pe shared 4
[[wyan@n6046 ~]$ export PATH=~/myscratch/workshop/sratoolkit.3.0.7-centos_linux64/bin:$PATH
[[wyan@n6046 ~]$ cd ~/myscratch/workshop
[[wyan@n6046 workshop]$ fastq-dump
Usage:
  fastq-dump [options] <path> [<path>...]
  fastq-dump [options] <accession>
```
Use option --help for more information

fastq-dump : 3.0.7

### **SRA STAT1 and Input Data Download**

#### **go to data directory and run sratoolkit program "fastq-dump"**

% cd /myscratch/workshop % fastq-dump –Z SRR502228 >INP\_30m\_IFNa.fastq % fastg-dump -Z SRR502225 >INP\_6h\_IFNa.fastg % fastq-dump - Z SRR502329 > STAT1\_30m\_IFNa.fastq % fastq-dump -Z SRR502327 >STAT1\_6h\_IFNa.fastq

[[wyan@n6046 workshop]\$ fastq-dump -Z SRR502228 >INP\_30m\_IFNa.fastq Read 26699669 spots for SRR502228 Written 26699669 spots for SRR502228 [[wyan@n6046 workshop]\$ fastq-dump -Z SRR502225 >INP\_6h\_IFNa.fasta Read 31983231 spots for SRR502225 Written 31983231 spots for SRR502225 [[wyan@n6046 workshop]\$ fastq-dump -Z SRR502329 >STAT1\_30m\_IFNa.fastq Read 21192112 spots for SRR502329 Written 21192112 spots for SRR502329 [[wyan@n6046 workshop]\$ fastq-dump -Z SRR502327 >STAT1\_6h\_IFNa.fastq Read 19429794 spots for SRR502327 Written 19429794 spots for SRR502327 [[wyan@n6046 workshop]\$ mv INP\_6h\_IFNa.fasta INP\_6h\_IFNa.fastq